# Johnny cogió su mochila. Las nuevas tecnologías en la enseñanza del español.

Luisa Pardo Pazos Mario Cabrera Alcázar

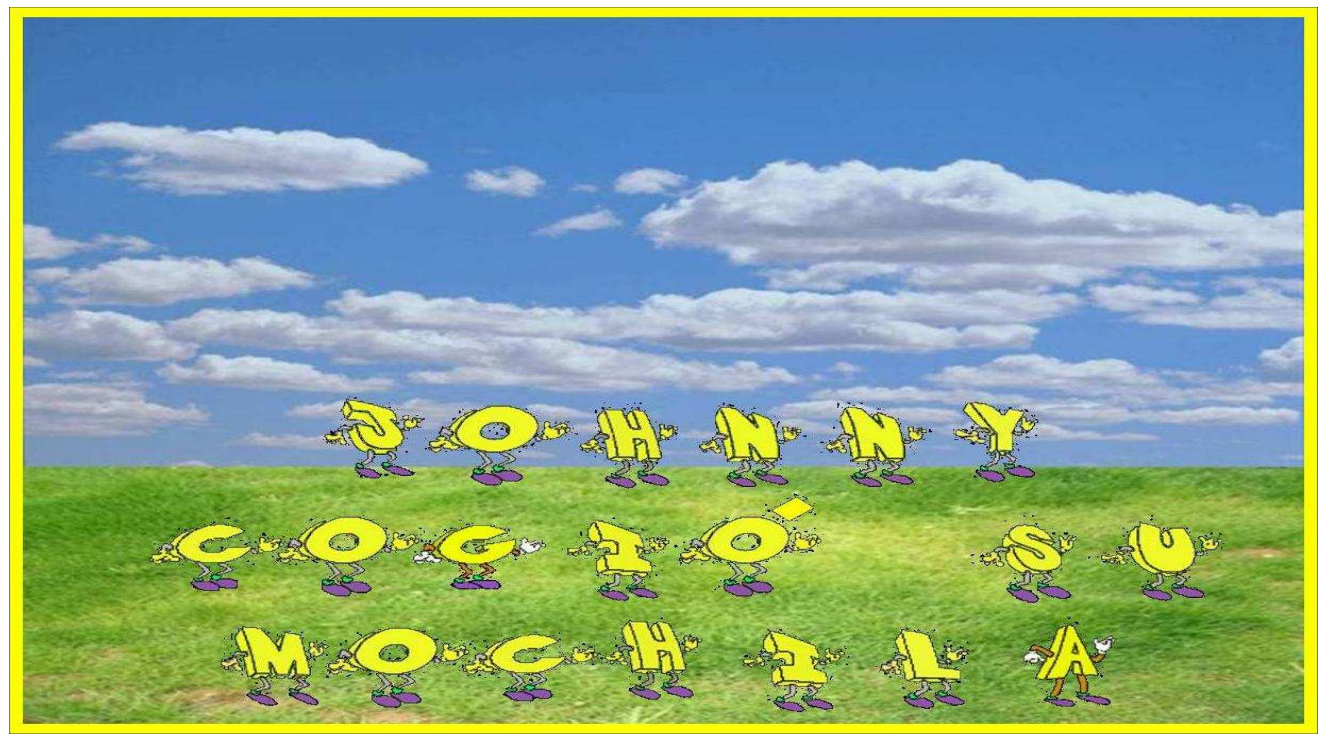

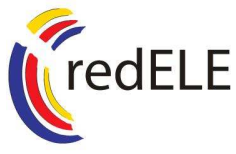

III Premios Internacionales redELE a la creación de unidades didácticas 2009

Ministerio de Educación, Política Social y Deporte Subdirección General de Cooperación Internacional

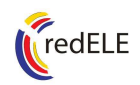

Ficha informativa

### Johnny cogió su mochila. Las nuevas tecnologías en la enseñanza del español.

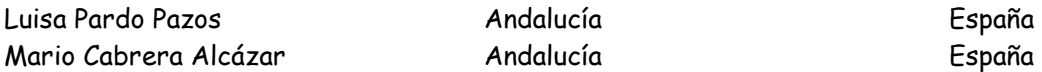

Andalucía **Partido Partido Partido Partido Partido Partido Partido Partido Partido Partido Partido Partido Par** 

Tema tratado (palabras clave): El aprendizaje del español en un campamento de verano.

Contenidos didácticos tratados (palabras clave): comprensión de mensajes orales y de textos, redacción de textos, y expresión oral, el aprendizaje autónomo, el respeto y la tolerancia hacia los demás y el cuidado del medio ambiente.

Nivel de referencia (según MCER): A1

Nivel de referencia (distinto del MCER): básico

Destinatarios: Especialmente niños y jóvenes pero la unidad es apta para cualquier edad.

Destrezas principales: comprensión auditiva y lectora, expresión oral y escrita e interacción oral.

Contenidos gramaticales principales: pronombres personales, interrogativos, presente de indicativo de verbos regulares e irregulares más usados (ser, estar, tener, querer, preferir, …), adjetivos posesivos, comparativos de igualdad, superioridad e inferioridad,

Contenidos funcionales principales: saludar y despedirse, dar información personal, preguntar y decir la edad, presentar a alguien y ser presentado, describir el físico de las personas, comparar personas, hablar de actividades y ocio,

Contenidos léxicos principales: abecedario, números, datos personales, saludos y despedidas, nacionalidades, interrogativos, comida y bebida, vocabulario de campamento, colores, profesiones, partes del cuerpo, adjetivos de estados de ánimo y vocabulario relacionado con el reciclaje.

Tiempo estimado para desarrollar la unidad didáctica: 15 - 20 horas

Materiales complementarios necesarios: indistintamente: ordenador, pizarra digital interactiva, pda, móvil con pantalla táctil, mesa táctil, cañón proyector.

(El uso de internet sólo es necesario en caso de usar la versión multimedia, para descargarla.)

 $i$ Se requiere el uso de Internet? Sí  $\Box$  No  $\boxtimes$ 

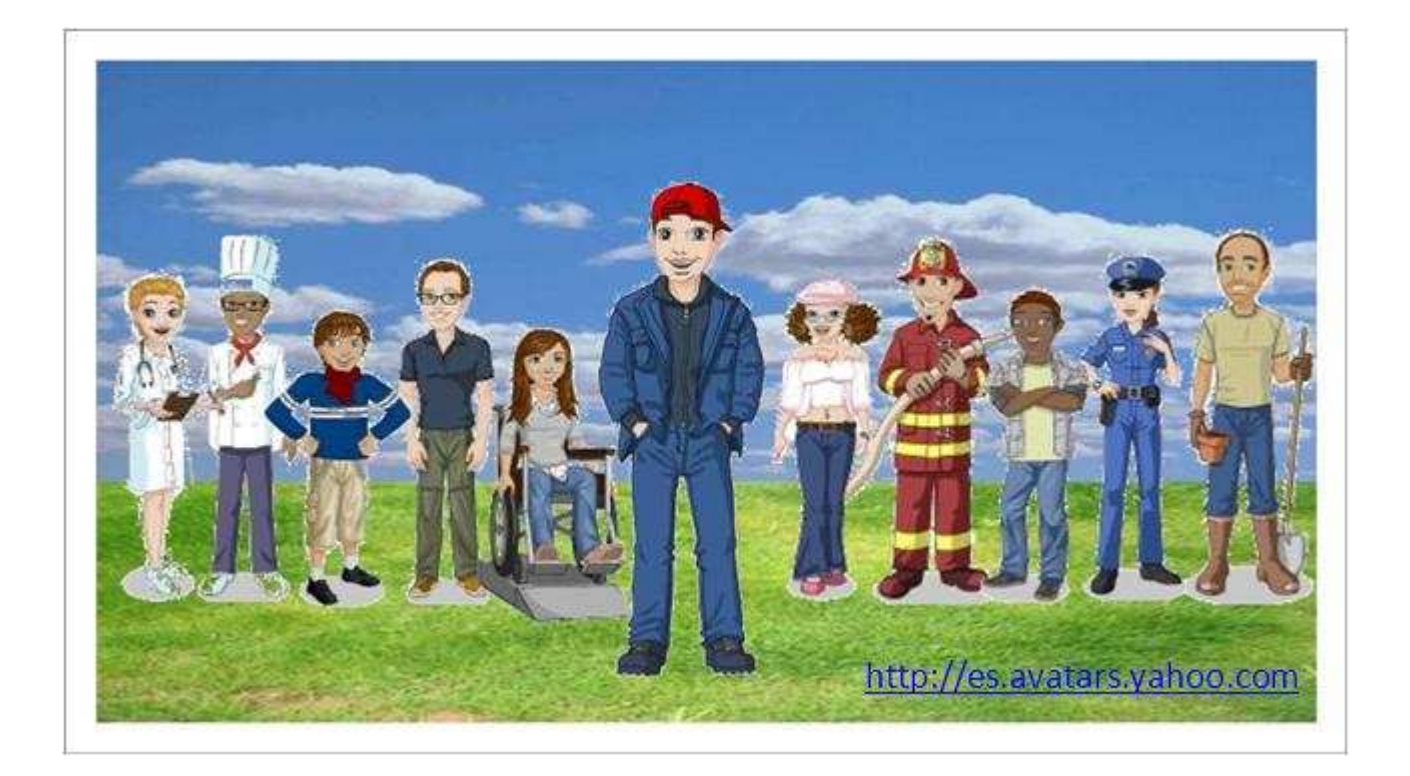

Unidad didáctica

# Johnny cogió su mochila. Las nuevas tecnologías en la enseñanza del español.

Luisa Pardo Pazos Mario Cabrera Alcázar

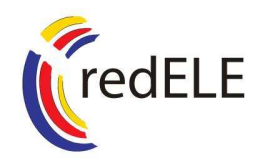

III Premios Internacionales redELE a la creación de unidades didácticas 2009

Ministerio de Educación, Política Social y Deporte Subdirección General de Cooperación Internacional

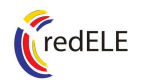

La versión multimedia de esta unidad didáctica, adaptada a los soportes digitales y para alumnos con deficiencias visuales y/o motoras, se puede descargar en el siguiente enlace

http://cid-5fb52b4c8c82eac5.skydrive.live.com/self.aspx/.Documents/Johnnycogi%C3%B3sumochila.ppsx

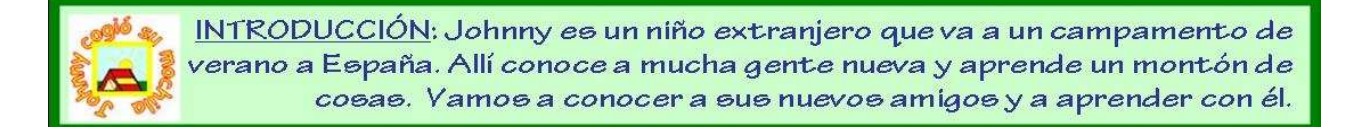

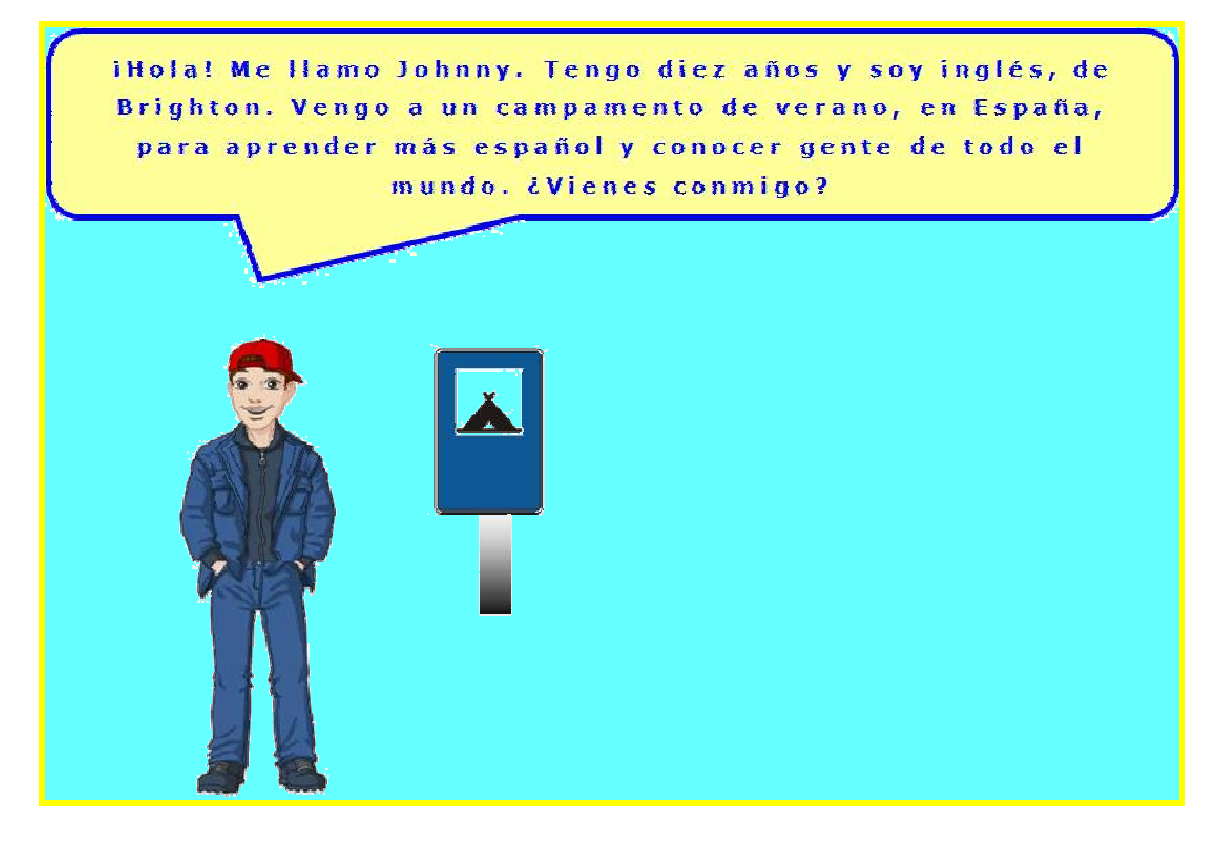

**Contesta las preguntas sin utilizar el pronombre personal:**

- **1. Cómo se llama?**
- **2. ¿Cuántos años tiene?**
- **3. ¿Cuál es su nacionalidad?**

En español, no es necesario utilizar el pronombre personal, ya que La terminación del verbo indica la persona que realiza la acción. P.ej.: ¿Cómo te llamae (tú)? (Yo) me llamo Mario.

A veces, sí es necesario usar el pronombre personal:

- a) Para identificar a alguien. P.ej.: ¿Quién es Mario? Soy yo.
- b) Para responder a una pregunta cuando hay varias personas.
- P.ej.: ¿Qué quieres de primer plato? Yo, sopa. Y yo, ensalada.
- c) Cuando se habla de varios sujetos.
- P.ej.: Mario y Luisa son españoles, y tú eres argentino.

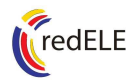

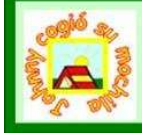

Johnny acaba de llegar al campamento y tiene que dar sus datos personales para registrarse. Lee con atención la conversación de Johnny en la oficina del campamento y rellena la ficha de regiotro con ouo datoo.

Secretario: Hola, buenos días.

- Johnny: Buenos días.
- S: Vamos a rellenar la ficha de registro. ¿Cómo te llamas?
- J: John Louis.
- S: John Louis. ¿Tu apellido?
- J: Hoffmann.
- S: ¿Cómo? ¿Me lo puedes deletrear, por favor?
- J: H-O-F-F-M-A-N-N.
- S: ¡Qué apellido tan raro!
- J: Sí. Es un apellido alemán.
- S: ¡Ah! Eres de Alemania...
- J: No, soy inglés, de Brighton.
- S: Oh. Dime tu dirección en Inglaterra.
- J: No, no. Ahora vivo en España, en Madrid. En la avenida de Andalucía, nº 8.
- S: Ah, vale. ¿Me das tu número de teléfono?
- J: Sí. Es el 9 1 0 8 4 7 2 3 6.
- S: ¿Y tu fecha de nacimiento?
- J: El 8 de noviembre de 1998.
- S: Muy bien, John. Aquí tienes tu carné. ¡Bienvenido al campamento!
- J: Muchas gracias.

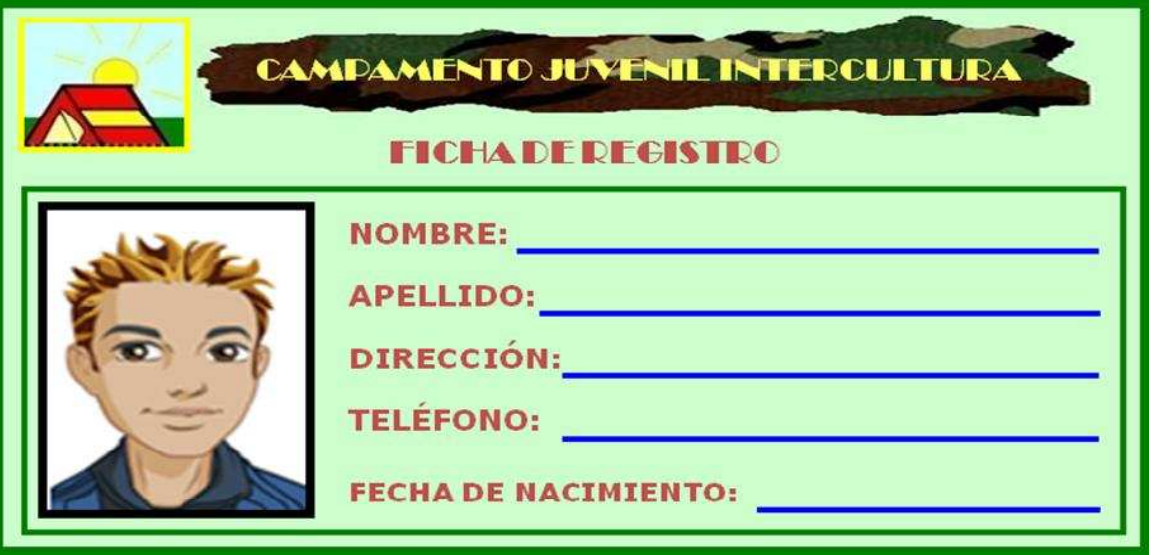

En España y en Sudamérica se utilizan dos apellidos: generalmente el primero es del padre y el segundo es de la madre.

P.ej.: Me llamo Luie Pérez García

Ī

Ahora tienee que hacer el diálogo con tu compañero/a, eeta vez dando vueetroe datoe: nombre, apellido, edad, dirección, teléfono y fecha de nacimiento. ¡Puedee inventar los datos, si quieres!

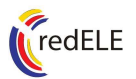

Bueno, Johnny ya está registrado en el campamento. Ahora quiere conocer a eus nuevos amigos. En este cómic, los bocadillos están desordenados. ¿Los ordenas tú? (Sí, se llaman bocadillos, ¡pero estos no te los puedes comer!)

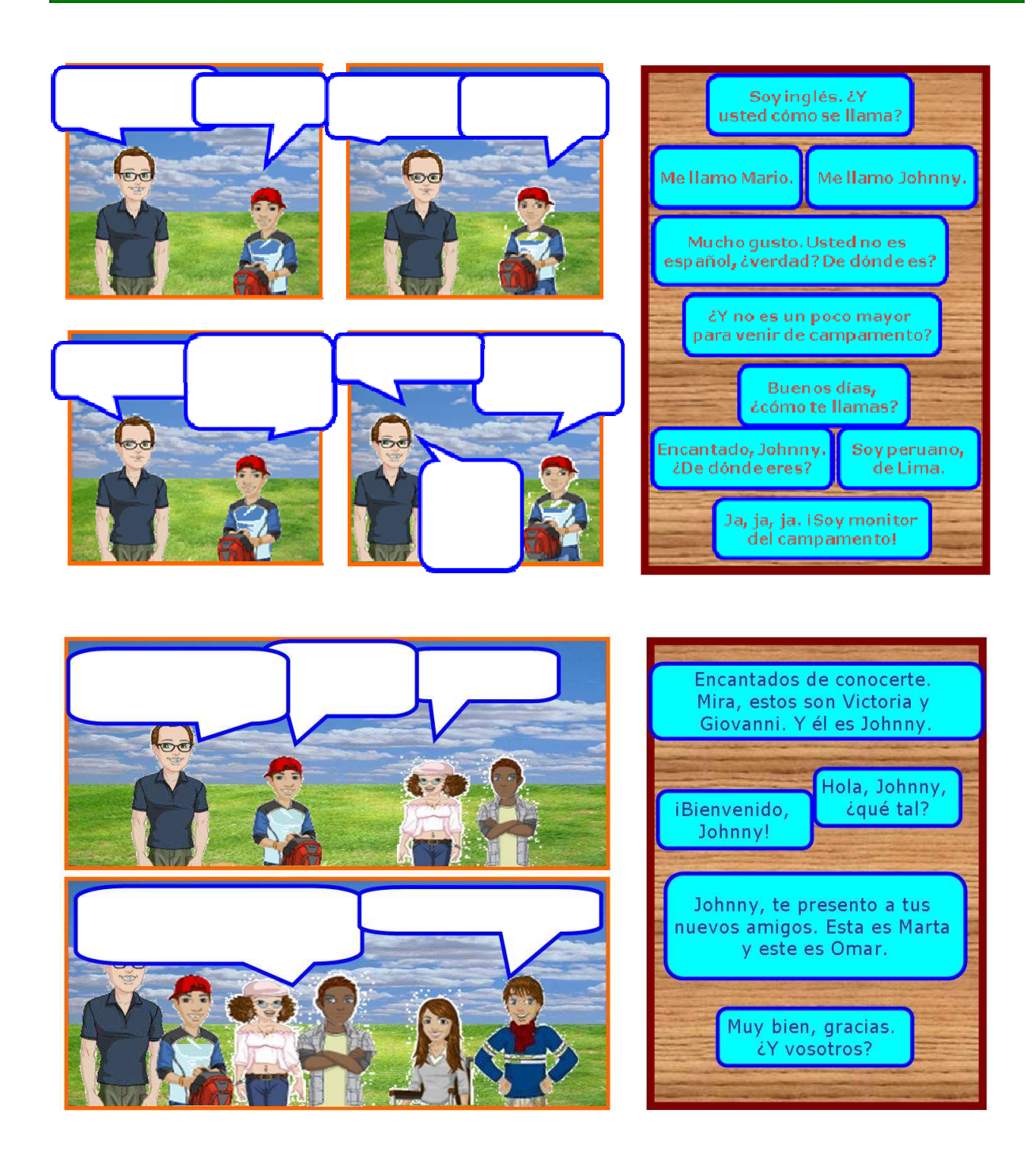

Para dirigirse a niños/as y a jóvenes siempre utiliza el pronombre personal tú. A las personas mayores, a los desconocidos y en una situación de autoridad siempre se utliza el pronombre usted.

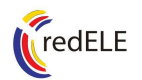

Oh, Johnny tiene que poner la mesa para la merienda hoy. ¿Le ayudas? Escribe el nombre de cada cosa en el cuadro que le corresponda. ¿Sabes el nombre de otros objetos que hay en el dibujo? Escribe por lo menos dos nombres más.

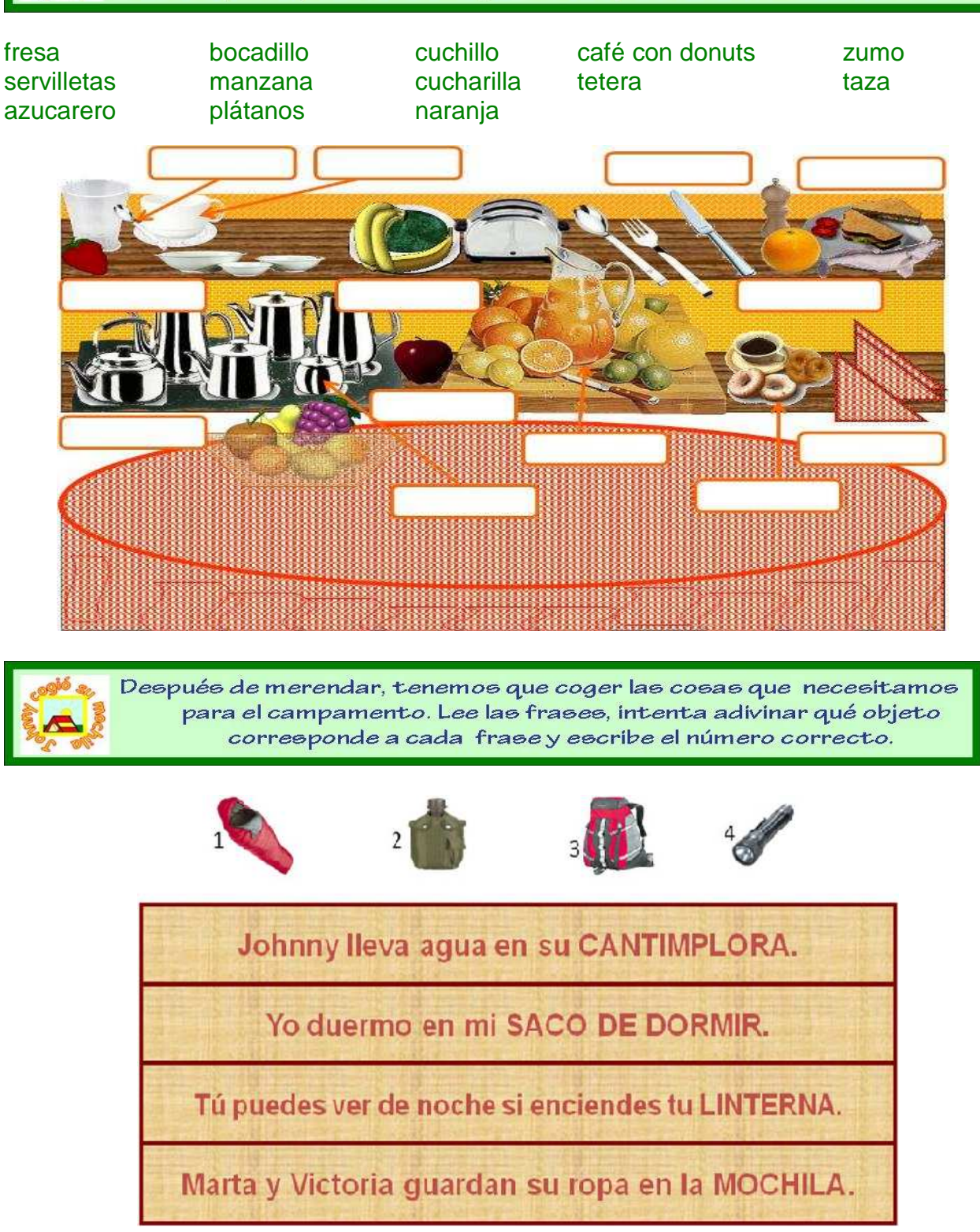

SU es el adjetivo posesivo para él, ella, ello, ellos, ellas, ustedy ustedes. ¿Conoces el resto de adjetivos posesivos? En grupos, escribid frases usando todos los adjetivos posesivos.

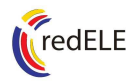

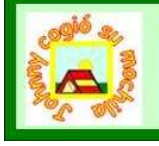

¡Oh, oh, aún necesitas algo más para el campamento! Con el juego del ahorcado, tienes que adivinar qué es diciendo las letras correctas. ¡Pero cuidado! Si fallas muchas veces, pierdes.

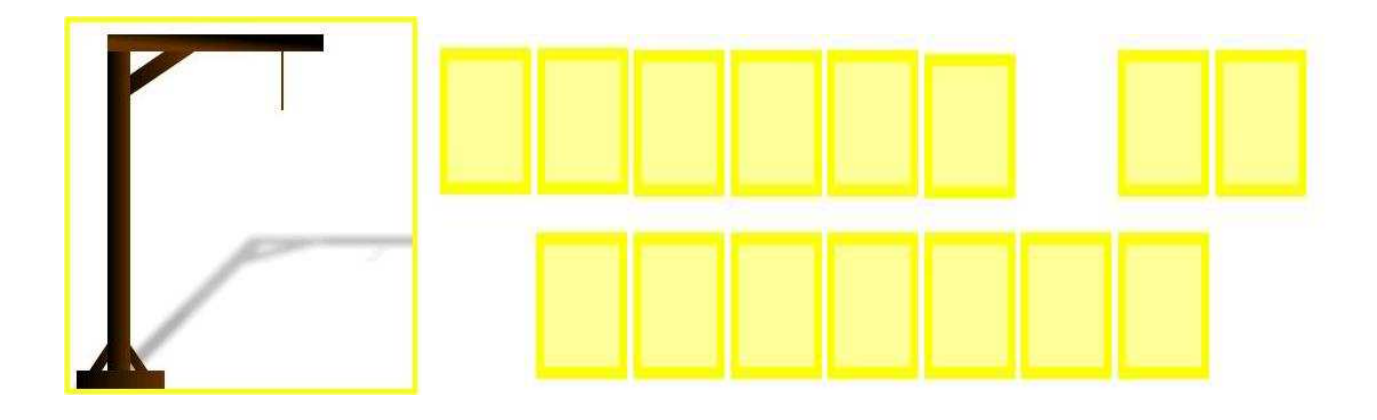

¿Recuerdas los objetos que necesitamos en un campamento? Rellena esta cruzada con las letras que lleva cada palabra. ¡Ah! Tienes que decir las letras en voz alta.

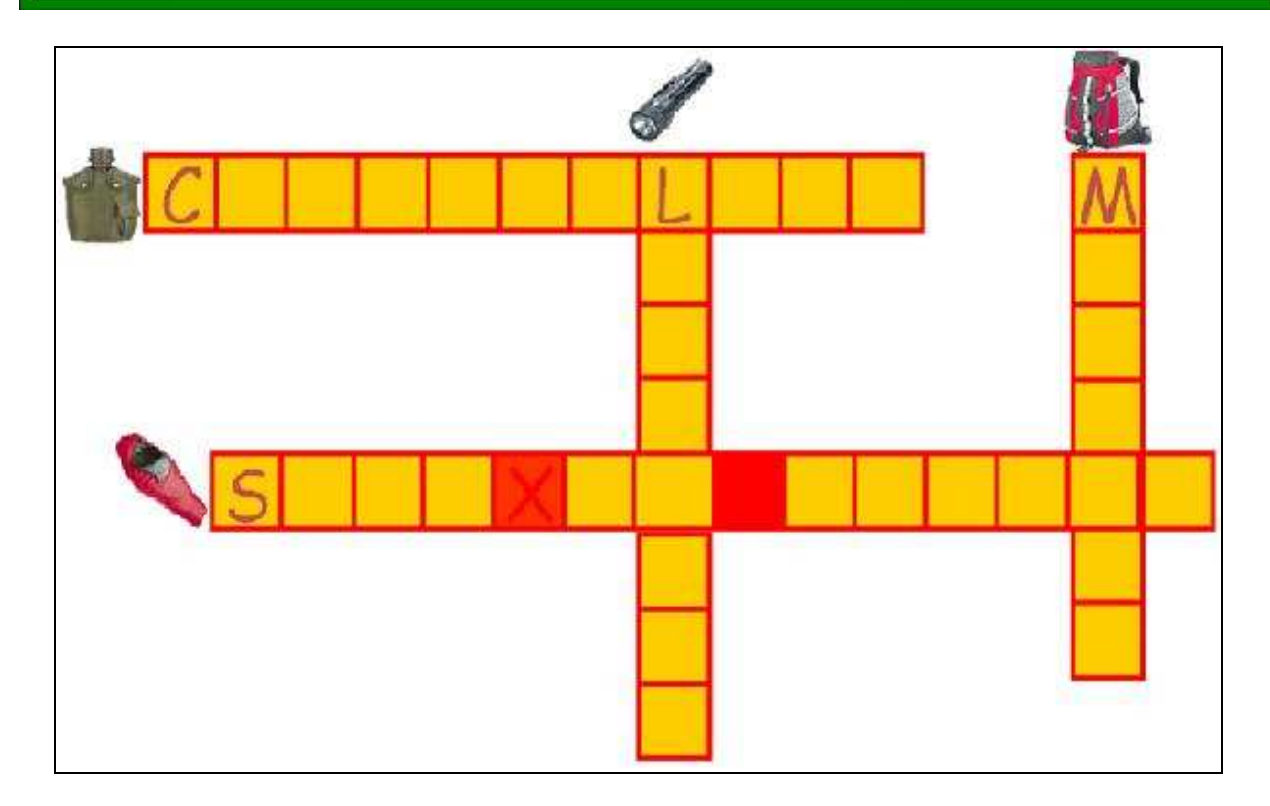

<sub>ج</sub>Hae ido alguna v*e*z de campamento? جLlevabae otrae coeae? Haz una pequeña redacción utilizando todas estas palabras y otras que ya conoces. Si quieres más información sobre campamentos multiculturales en España, puedes visitar estas páginas: http://www.campamentos-de-verano.com http://www.scout.es/campamentosinterculturales2009

Luisa Pardo Pazos Mario Cabrera Alcázar Unidad didáctica: Johnny cogió su mochila. Las nuevas tecnologías en la enseñanza del español. III Premios Internacionales redELE 2009 Ministerio de Educación, Política Social y Deporte

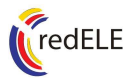

¡Vamoe a reciclar! Hay un montón de baeura, pero recuerda que tienee que meter cada cosa en su contenedor. Mira el cartel y escribe al lado de cada residuo el color de su contenedor correspondiente.

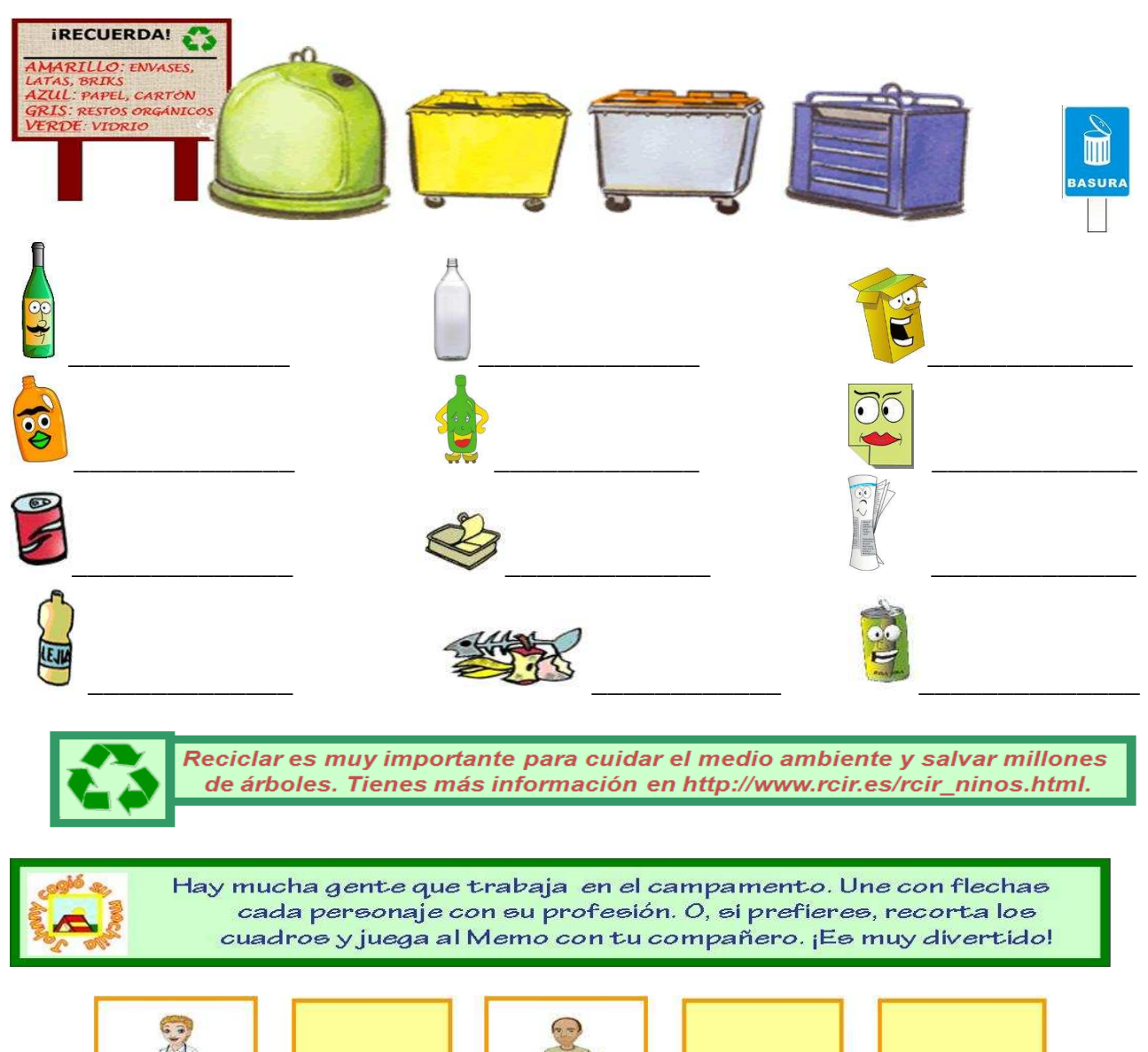

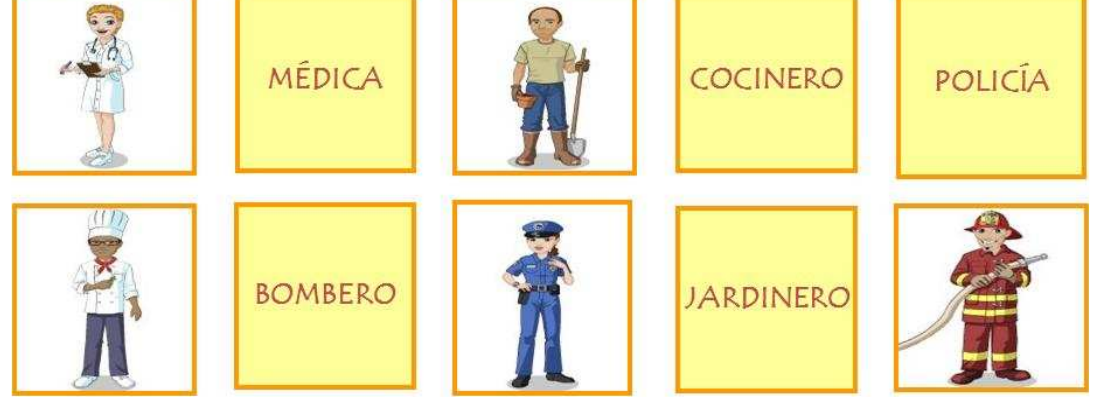

Y tú, ¿qué quieres ser de mayor? Recuerda que algunas profesiones no cambian para masculino o femenino. P.ej.: Pedro es policía, Luisa es cantante.

Luisa Pardo Pazos Mario Cabrera Alcázar Unidad didáctica: Johnny cogió su mochila. Las nuevas tecnologías en la enseñanza del español. III Premios Internacionales redELE 2009 Ministerio de Educación, Política Social y Deporte

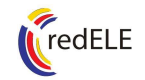

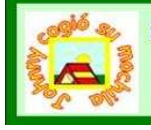

¡Cuántas cosas está aprendiendo Johnny! Y quiere contarle todo a su amiga Claudia. Ayúdale a eecribir una poetal conjugando loe verboe que están entre paréntesis.

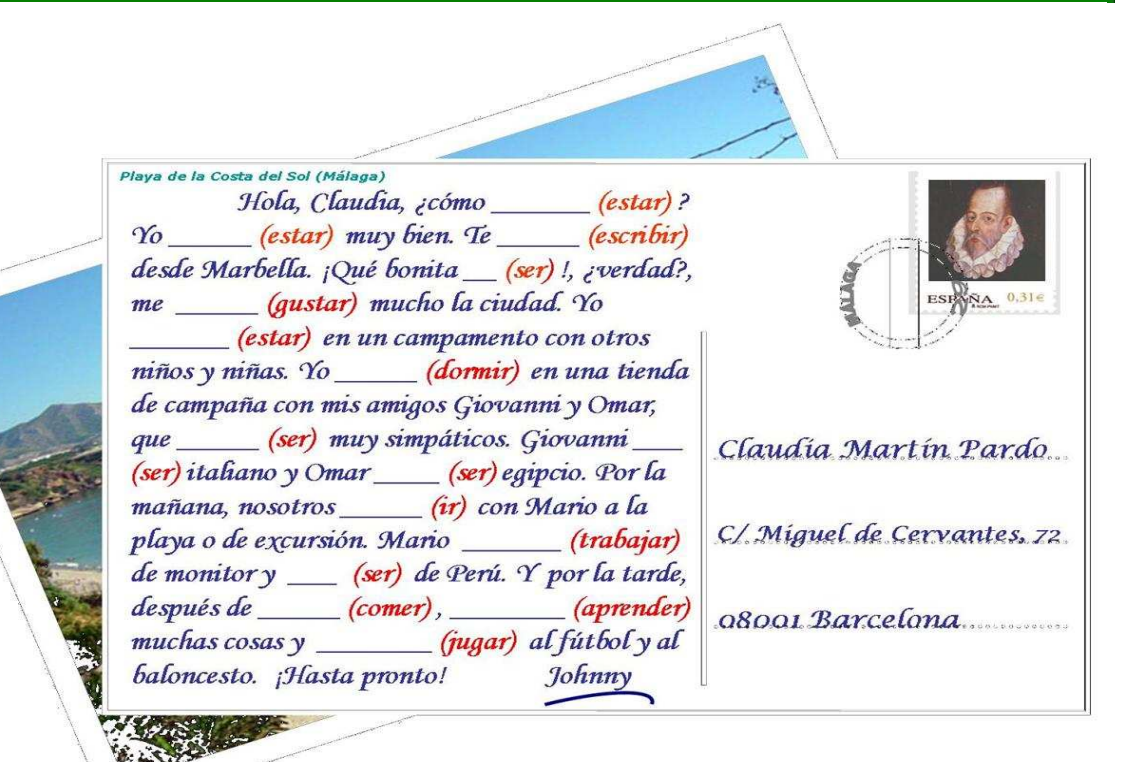

Ya es la hora de almorzar. ¡Qué hambre tiene Johnny! Pero tiene que aprender a pedir la comida máe eana. Con tu compañero/a, haz un diálogo entre el camarero y Johnny utilizando los verbos pedir, querer, preferir, gustar, recomendar...

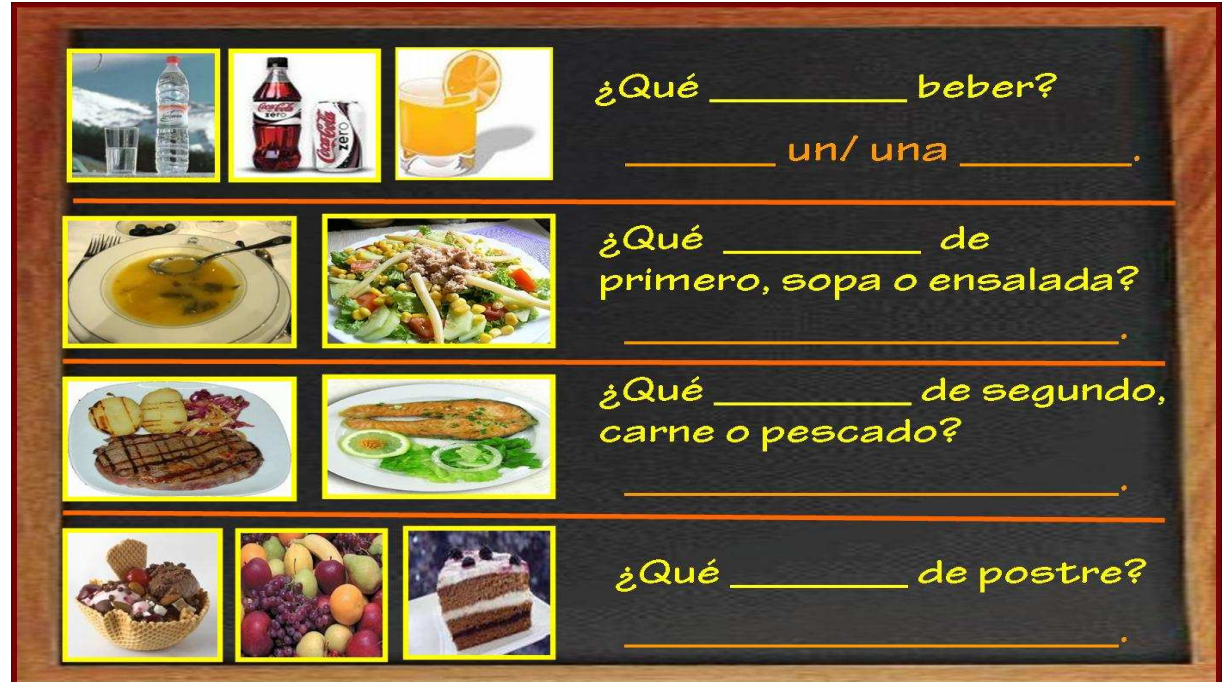

Luisa Pardo Pazos Mario Cabrera Alcázar Unidad didáctica: Johnny cogió su mochila. Las nuevas tecnologías en la enseñanza del español. III Premios Internacionales redELE 2009 Ministerio de Educación, Política Social y Deporte

7

 $\overline{\phantom{a}}$ 

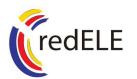

¡Hoy vamoe de excureión a la ciudad! Vamoe a vieitar un mueeo. Pero Johnny aún no sabe de quién es. Descubre las letras ocultas para rellenar el cuadro de la derecha, las preguntas y las respuestas.

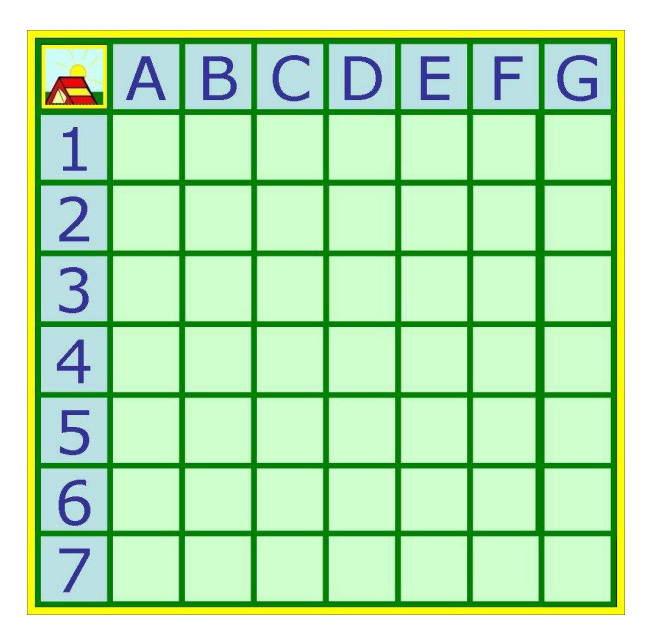

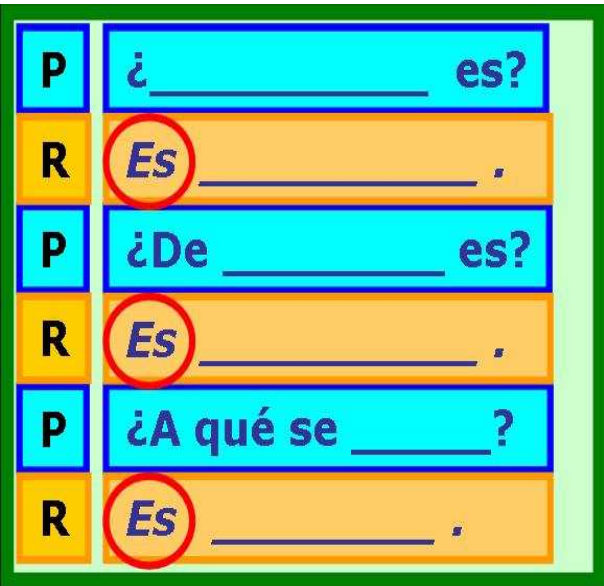

Johnny está hoy muy cansado después de la excursión. Le duele todo el cuerpo. ¿Conoces los nombres de las partes del cuerpo? Rellena los cuadros de color naranja con el nombre correspondiente.

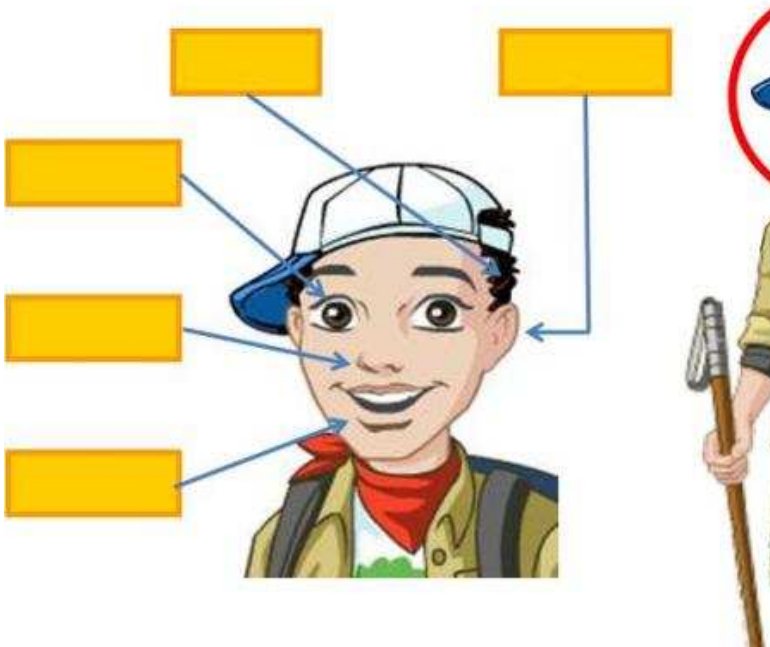

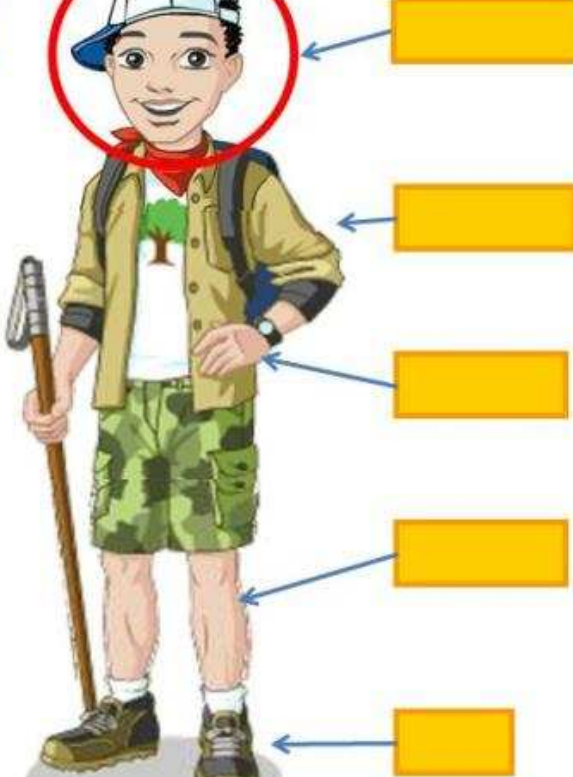

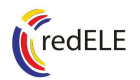

¿Quién es quién? Hoy, el juego consiste en adivinar el personaje oculto preguntando cómo es físicamente. Haz preguntas como las que hay en el cuadro central y tacha los personajes que vayas descartando.

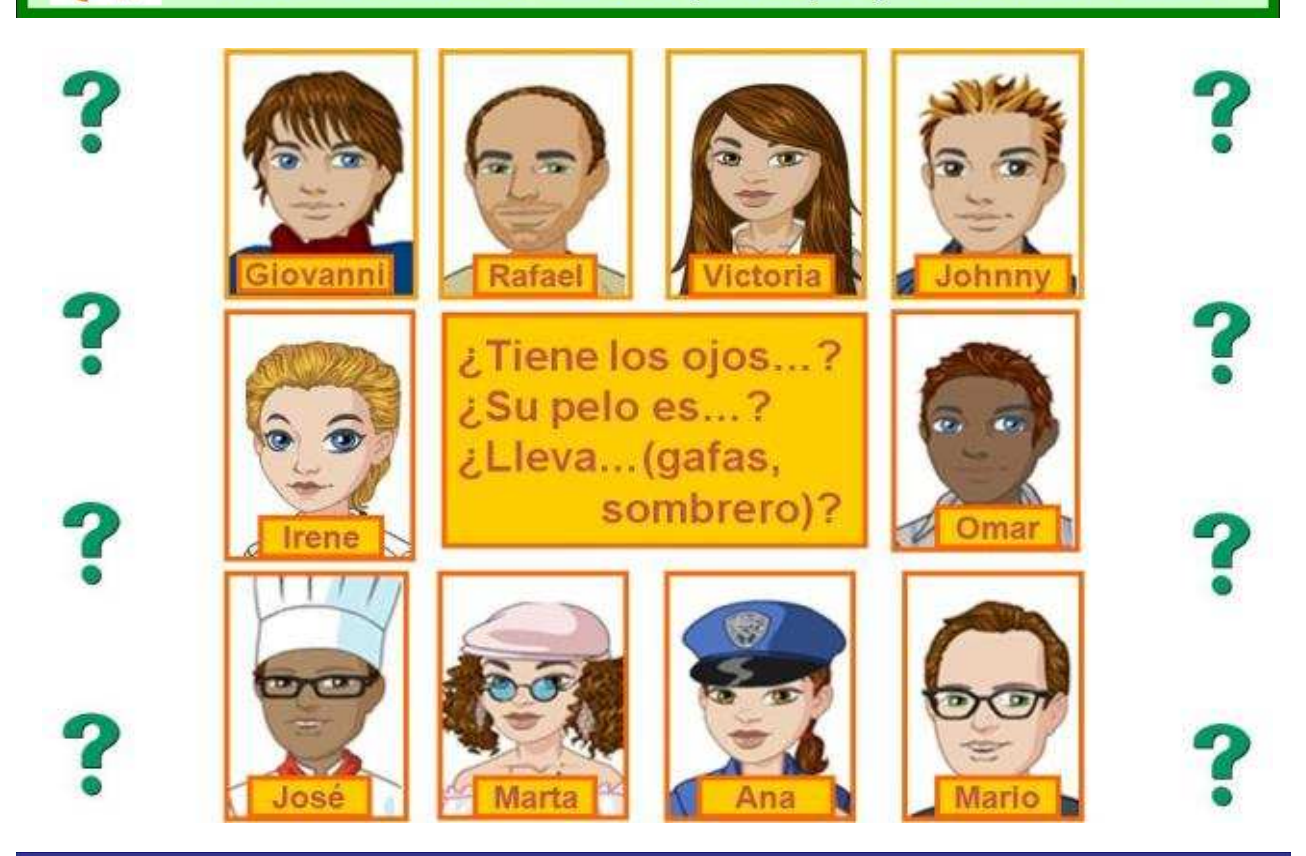

Ahora pienea en alguien de tu claee. Loe demáe tienen que adivinar quién ee tu pereonaje oculto preguntando por su descripción física.

Retrato robot. Ya conoces las partes del cuerpo y la descripción fíeica. Ahora recorta lae cejae, ojoe y boca de Johnny y crea una expresión según las frases que aparecen junto a la cara de Johnny.

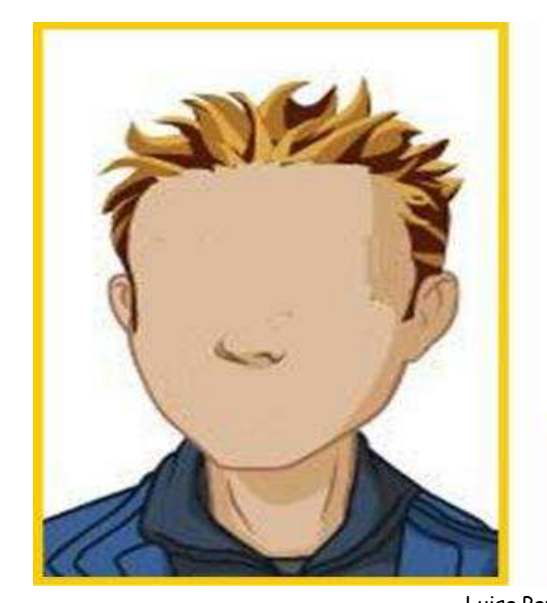

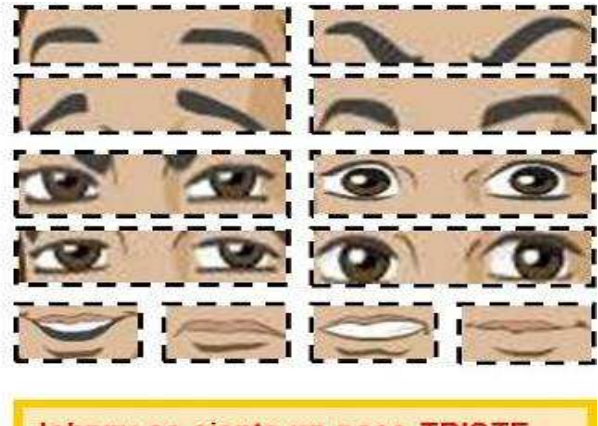

Johnny se siente un poco TRISTE. Johnny está muy CONTENTO. Johnny parece algo ENFADADO.

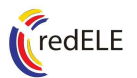

¡Qué bien, hoy vamos a un circuito de karts! Pero para avanzar con el coche, tenemos que encontrar la palabra que falta en los cuadros amarillos. ¡Tienes que ser rápido para llegar el primero a la meta!

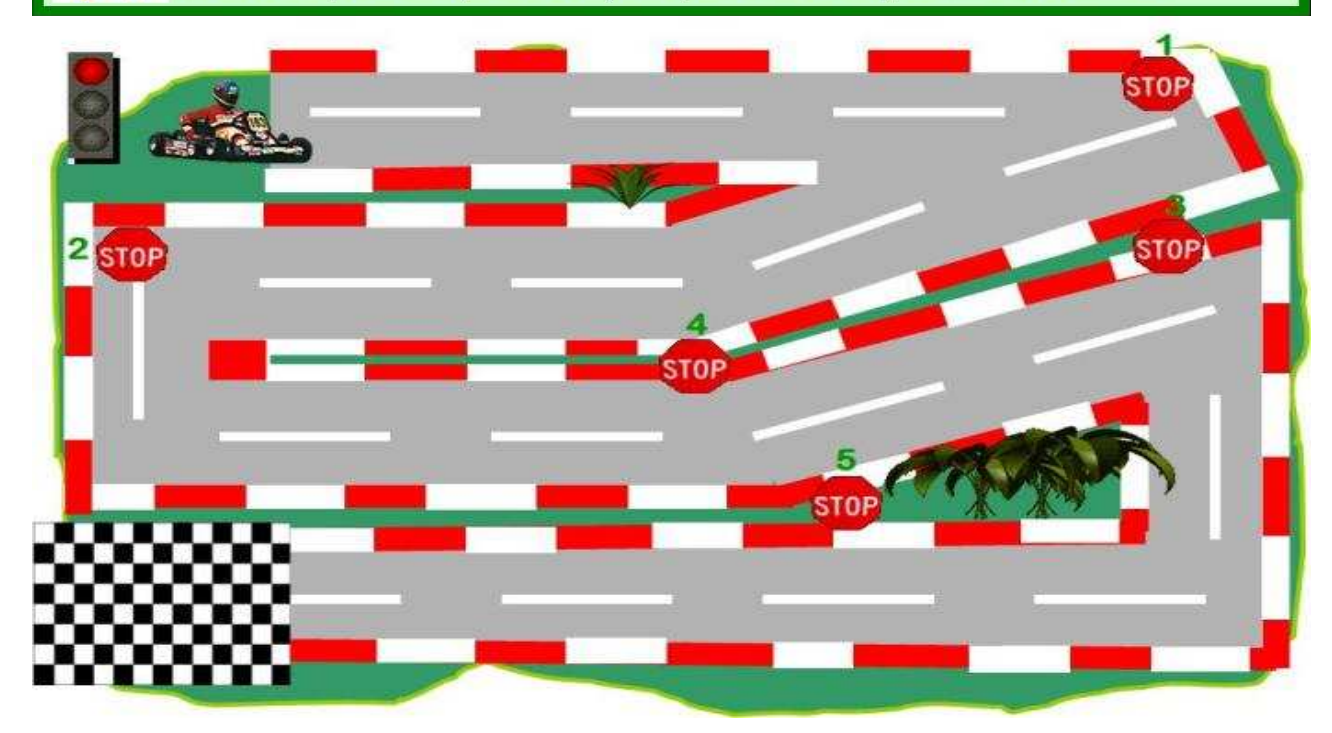

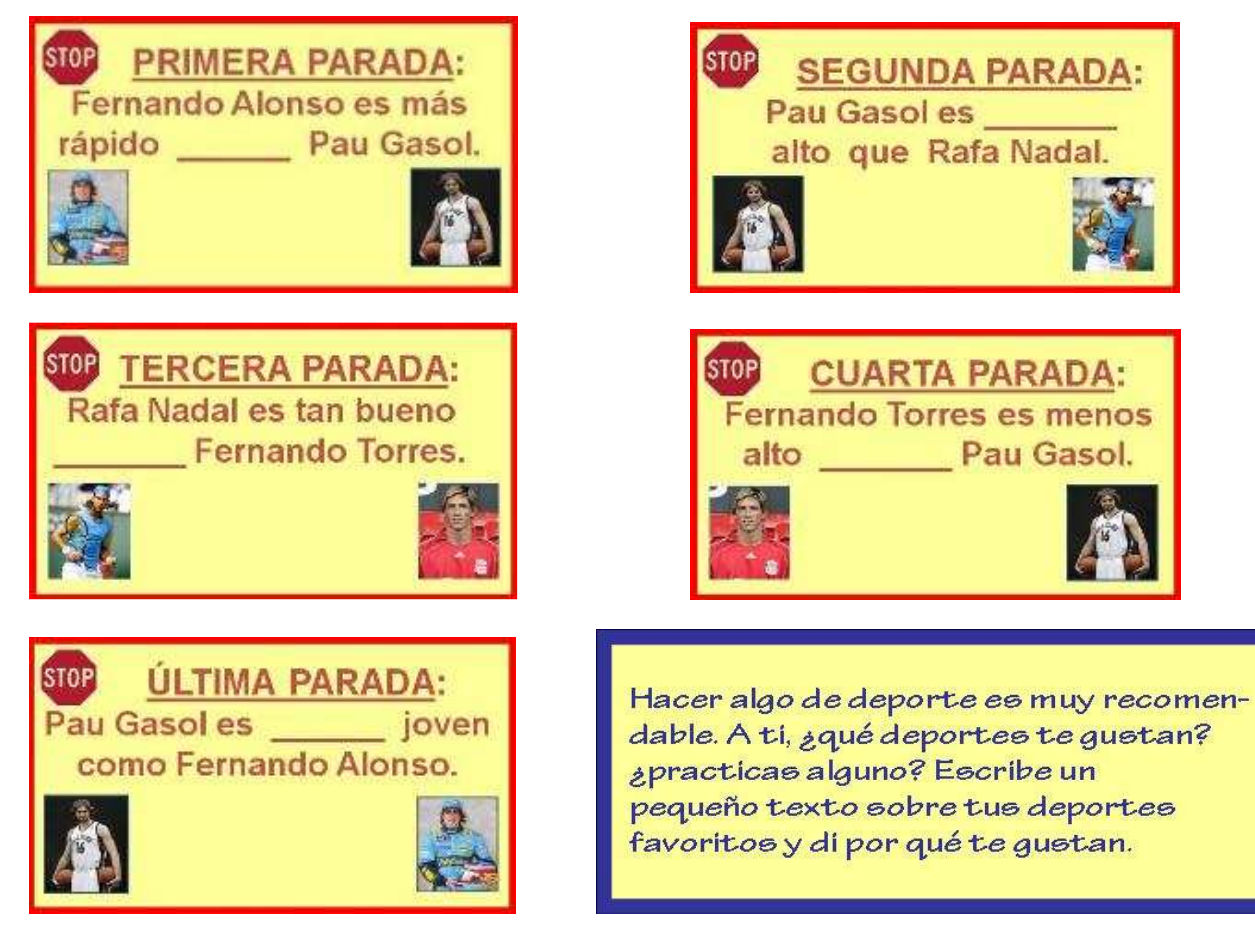

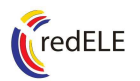

Alguien ha escrito algunas frases en el tablón de actividades. Cada frase es de un color, pero hay palabras en blanco. Colorea estas palabrae para conetruir lae fraeee correctae y dilae en voz alta.

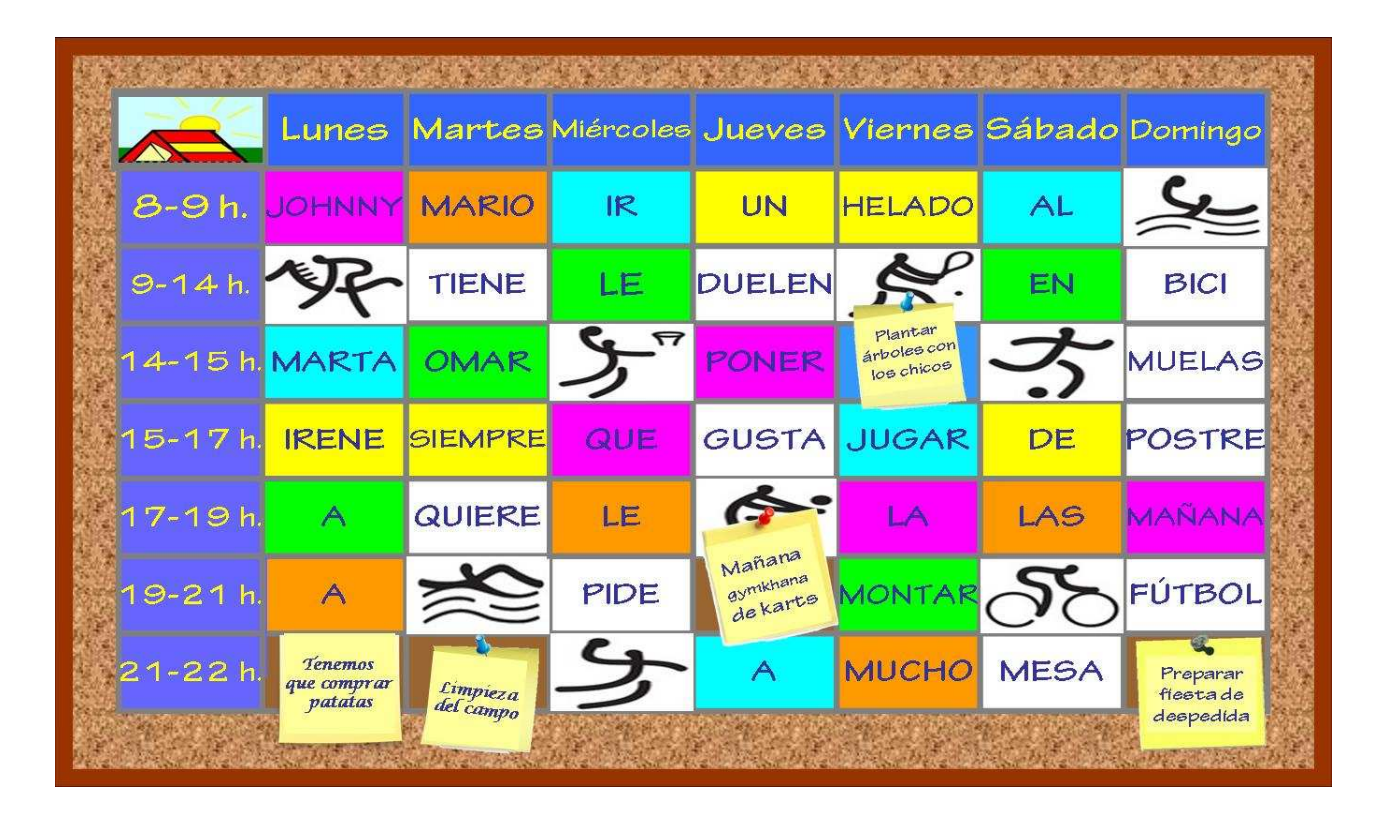

¡Oh, no! Es el momento de la despedida. Vamos a hacernos una foto de recuerdo. En el dibujo, Johnny y sus amigos utilizan varias formae de despediree en español. Complétalae con lae vocalee.

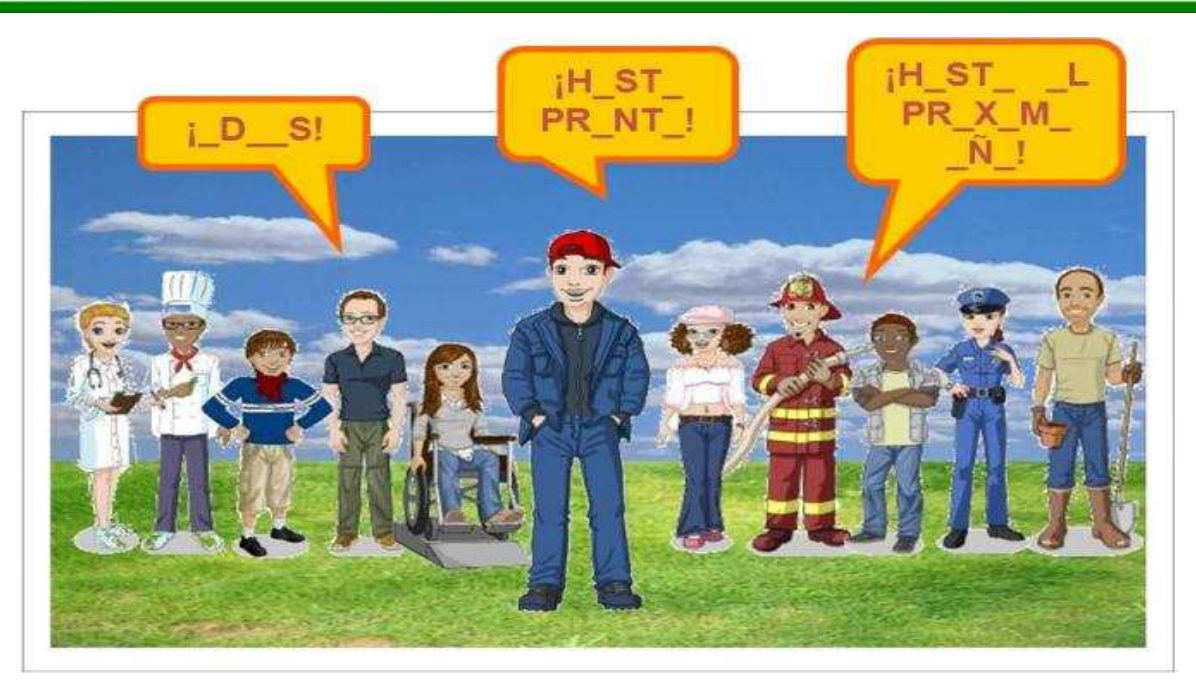

Luisa Pardo Pazos Mario Cabrera Alcázar Unidad didáctica: Johnny cogió su mochila. Las nuevas tecnologías en la enseñanza del español. III Premios Internacionales redELE 2009 Ministerio de Educación, Política Social y Deporte

 $\begin{array}{c} \hline \end{array}$ 

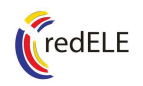

 $\mathbb{R}$ 

#### **AUTOEVALUACIÓN**

¿Has comprendido los audios?

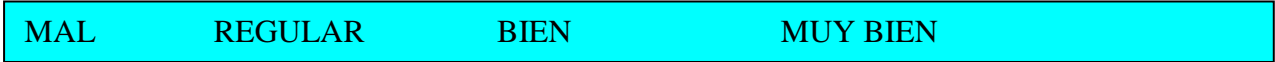

¿Has comprendido los textos al leerlos?

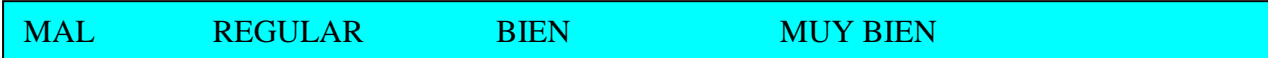

La unidad fomenta el respeto por el medio ambiente. ¿Sabías reciclar antes? ¿Crees que la unidad te ha enseñado a reciclar mejor?

La unidad tiene 20 actividades. Si por cada actividad correcta recibieras medio punto, ¿qué nota crees que sacarías?

¿Conocías antes a todos los personajes que aparecen en la unidad (Pablo Picasso, Rafa Nadal, Pau Gasol…)? ¿Eras consciente de que son españoles?

¿Qué consideras que has aprendido con la unidad en cuanto a contenidos?

¿Cuál piensas que es la actividad más difícil y cuál la más fácil? ¿Por qué?

¿Has ido alguna vez de campamento? ¿En otro país? ¿Crees que la experiencia es buena para aprender idiomas? ¿Te gustaría ir a un campamento en España? ¿Por qué?

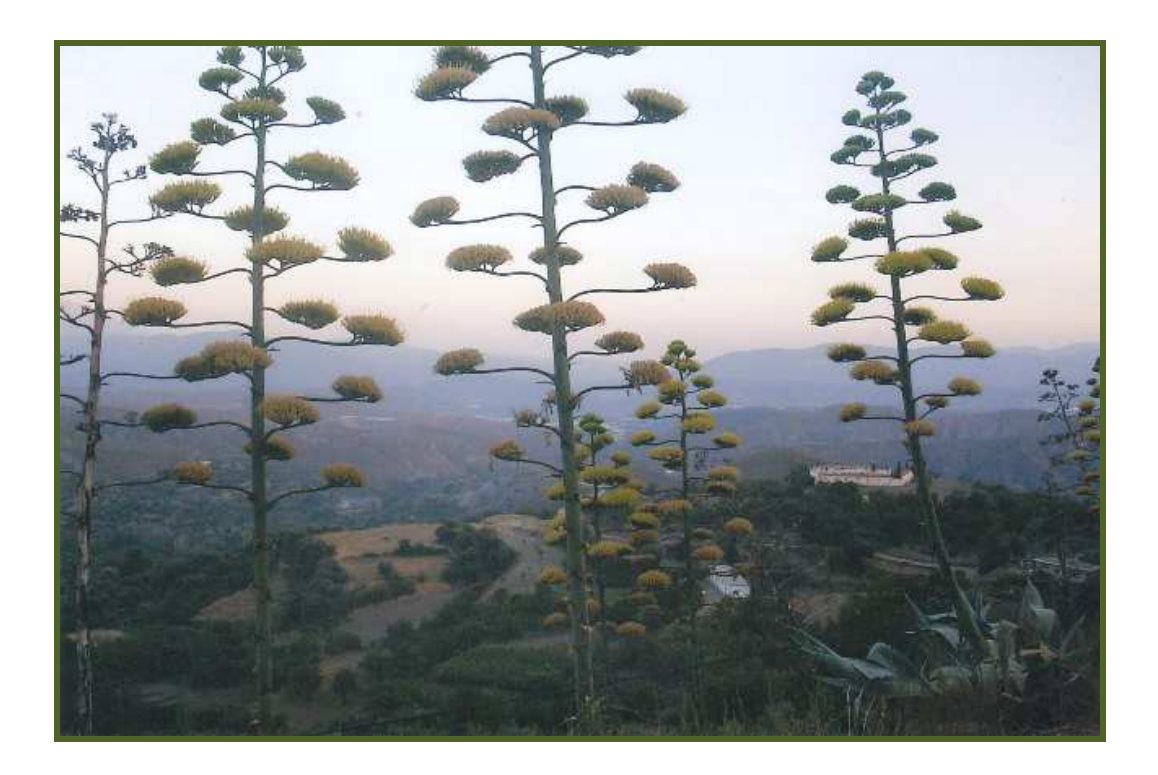

Guía didáctica

# Johnny cogió su mochila. Las nuevas tecnologías en la enseñanza del español.

Luisa Pardo Pazos Mario Cabrera Alcázar

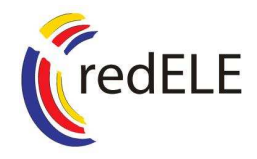

III Premios Internacionales redELE a la creación de unidades didácticas 2009

Ministerio de Educación, Política Social y Deporte Subdirección General de Cooperación Internacional

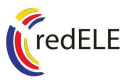

**JUSTIFICACIÓN DE LA UNIDAD DIDÁCTICA**: La idea de que un niño extranjero acuda a un campamento intercultural en España nace en función de varios fines específicos: por una parte -y dado que la unidad didáctica está dirigida principalmente a niños/as y jóvenes que estudien español-, para que éstos/as dispongan de un material adaptado para captar su atención, interactivo y adecuado a su edad y nivel, y en la que encuentren un protagonista con quien se puedan sentir identificados/as; por otra parte, un campamento ofrece actividades para que el/la alumno/a se encuentre en una situación extraída de un contexto real, a la vez que conocen este vehículo de aprendizaje de idiomas -probablemente mucho más atractivo para ellos/as que una escuela o centro educativo-, y en el que aprenden no sólo la lengua española, sino también valores educativos como el reciclaje y el cuidado del medio ambiente o el respeto y la tolerancia hacia los demás compañeros/as, sin que surja la necesidad en cada caso de impartir una educación explícita al respecto.

#### **OBJETIVOS**:

**a) Metodológicos**: El objetivo primordial de la unidad didáctica es, obviamente, el aprendizaje del español como lengua extranjera, pero no en la forma en que los/as alumnos/as están acostumbrados/as a estudiar. Teniendo en cuenta que, cada vez, el uso de las nuevas tecnologías está más al alcance de todos/as y que los/as más jóvenes suelen ser proclives a utilizarlas cotidianamente, planteamos desde el principio elaborar una unidad didáctica en formato PowerPoint que pudiera ser utilizada en diferentes soportes: no sólo en un ordenador, sino también en una PDA, en un móvil de pantalla táctil, en una pizarra digital interactiva (PDI) con un lápiz táctil o un puntero láser, e incluso en una mesa táctil. El objetivo último es "enganchar" a los/as alumnos/as, hacerles más activos/as y motivarles a participar.

 Y es que, dado que el avance de las nuevas tecnologías es imparable, tenemos la obligación de hacer ya uso de ellas en todos los aspectos y formas de la enseñanza. Esta unidad didáctica está ideada para que el/la alumno/a seleccione una respuesta u otra dependiendo de donde pinche con el ratón -en el caso de que utilice un **ordenador** como soporte-, pero también está pensada para que pulse en la pantalla táctil de su Mp4 o Iphone, o señale con el puntero láser de un proyector de diapositivas, con el lápiz táctil de su teléfono móvil o su asistente personal digital (PDA); en la mesa táctil o en la pizarra digital interactiva con la que contarán en breve todos los centros educativos. Además, la unidad didáctica está adaptada para que los/as alumnos/as con deficiencias visuales y/o motoras puedan participar en ella de una forma fácil y entretenida.

Por otra parte, la unidad didáctica en este formato puede implementarse con programas que posibiliten el uso de aplicaciones compartidas, -Windows Messenger, Netviewer Meet, Team Viewer, etc.-, para así impartir la clase por videoconferencia mediante el control remoto por ordenador. Es decir, que el/la profesor/a puede ceder el manejo del cursor a un/a alumno/a que trabaje desde otro equipo -aunque se encuentre al otro lado del mundo-, por lo que no es necesario que la clase sea presencial para que la unidad didáctica surta el efecto deseado. De este modo, se promueve la participación interactiva del

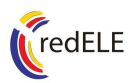

alumno o alumna en el desarrollo de la unidad. A pesar de todo lo anterior, la unidad didáctica no requiere gran capacidad gráfica ni de memoria en los soportes, y puede descargarse sin que ocupe más capacidad que un archivo de audio -como, por ejemplo, una canción que se utilice en un teléfono móvil como tono de llamada-.

**b) Gramaticales**: los números ordinales, conjugar verbos en presente de indicativo, estructuras simples de oración, uso de verbos irregulares (*preferir, querer, ir, estar*), uso del verbo *ser* para pedir información personal, estructuras de los comparativos de igualdad, superioridad e inferioridad, modos de despedirse.

**c) Funcionales**: Saludar, presentarse, dar y preguntar información personal, pedir un menú, preguntar por la descripción física, escribir una carta, rellenar una ficha de registro.

**d) Léxicos**: Las nacionalidades, los colores, las profesiones, los días de la semana, vocabulario relacionado un con campamento, utensilios de mesa y comida, partes del cuerpo y estados de ánimo.

**e) Socioculturales**: conocer y asimilar personajes famosos de España, el respeto por otras culturas y por el medio ambiente, aprender a comer de una forma sana y a reciclar.

**DESTINATARIOS**: La unidad didáctica está pensada para jóvenes o niños/as que hayan acabado el nivel A1 del Marco Común Europeo de Referencia para las Lenguas, si bien, dada su fuerza visual, su elaborado contenido y su dinamismo, puede utilizarse como preparación para dicho nivel e incluso como repaso de éste.

**METODOLOGÍA**: La base del aprendizaje consiste en una unidad didáctica situada en el escenario virtual de un campamento de verano, cuyas actividades simulan dicho contexto para motivar que el/la alumno/a haga uso de su expresión oral y escrita y desarrolle su comprensión de lectura y auditiva. Además, cada actividad sienta las bases para desarrollar a su vez otras actividades individuales y/o en grupo que el profesorado puede dosificar en función del esquema de trabajo con el que cuente, e incluso del nivel de progreso de los/as alumnos/as. Asimismo, la unidad cuenta con recursos secundarios tanto gramaticales como culturales que actúan de *input*, con los cuales el/la alumno/a aprenda o repase elementos léxicos y gramaticales por un lado y, por otro, sea consciente de que conoce aspectos y personajes de la cultura hispana que incentiven su interés por la lengua española a la vez que asimila y aprende la importancia de valores de convivencia y respeto así como ecológicos.

**TAREA FINAL**: La tarea final de la unidad didáctica consiste en que el/la alumno/a pueda desenvolverse en una situación real comunicativa similar a la que se presenta en la unidad contando con una colaboración mínima por parte del interlocutor.

**INSTRUCCIONES PARA EL USO DE LA UNIDAD**: La unidad didáctica en formato PowerPoint cuenta con una serie de actividades encubiertas de las que el/la profesor/a puede disponer si lo desea u omitirlas en función del desarrollo o el nivel de la clase. Para facilitar el uso por parte del/la docente de la unidad

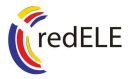

3

en dicho formato, a continuación especificamos las instrucciones necesarias para optimizar los recursos de la unidad:

Excepto la portada, todas las diapositivas aparecen encabezadas por un enunciado que explica o introduce brevemente la actividad correspondiente. Dicho enunciado aparece por defecto en español, si bien el/la docente puede optar por la traducción al inglés, alemán o francés dependiendo de la bandera situada en la esquina superior derecha en la que pinche. Para cambiar de idioma, tiene que volver a pinchar en la misma bandera y desaparecerá la traducción del enunciado en dicho idioma, apareciendo por defecto el enunciado en español.

Por otra parte, en la presentación de la unidad, pulsando con el botón derecho del ratón, el/la docente puede elegir a qué diapositiva ir sin necesidad de seguir el orden preasignado; puede volver a la última diapositiva vista o buscar la que desee en "Ir a diapositiva", ya que todas ellas tienen un nombre clave que facilita su localización (más abajo damos el nombre de cada una de las diapositivas junto a su número de orden); puede dejar la pantalla en blanco o en negro hasta que lo desee –la pantalla en blanco o en negro desaparece con un solo clic-; puede utilizar las "Notas del orador" para escribir cualquier cosa que quiera explicar al alumnado y éstas aparecerán en la pantalla, e incluso puede marcar o subrayar algo que considere necesario con las "Opciones del puntero". En caso de que desee volver al clic anterior, puede elegir ver la opción "*Anterior"* para deshacer. Puede encontrar más información sobre el manejo de PowerPoint en la página web: http://www.duiops.net/manuales/ powerpoint/powerpoint.htm.

**Diapositiva 1**: *Portada*. Las letras del título de la unidad, "Johnny cogió su mochila", aparecen por los lados. Con un clic del ratón desaparecen las letras.

**Diapositiva 2**: *Johnny se presenta*. Al clicar aparece el mensaje de presentación de Johnny a la vez que se oye el audio. Si el/la docente lo desea, puede pinchar en el logo de la unidad (esquina superior izquierda) y aparece un recuadro amarillo. Si vuelve a clicar sobre el logo, aparecen preguntas para pedir información personal acerca del personaje: cómo se llama, cuántos años tiene y cuál es su nacionalidad. El/la docente decide cuándo aparece la pregunta clicando en el logo para cada una de ellas. La respuesta a dichas preguntas, es decir, "Se llama Johnny", "Tiene diez años" y "Es inglés", aparecen si se pulsa sobre las palabras "Johnny", "diez" o "inglés" que aparecen en el bocadillo con el que habla el personaje. En la ficha, el/la alumno/a tiene que contestar a las preguntas que se le formulan. La solución a las respuestas es la misma.

**Diapositiva 3**: *Ficha de registro*. Pulsando sobre el triángulo naranja, comienza un diálogo entre Johnny y el secretario del campamento cuya transcripción aparece en las fichas fotocopiables. Una vez acabado el diálogo, con un clic en el fondo desaparece la foto y aparece la imagen de una ficha de registro del campamento. El/la alumno/a tiene que: **a)** reconocer el contexto del diálogo y **b)** rellenar la ficha de registro con los datos que se proporcionan en el diálogo. Cada dato del personaje aparecerá en la ficha con un clic. Una vez rellena, con otro clic aparece un recuadro en la parte inferior de la diapositiva en color naranja que explica que en España se utilizan dos

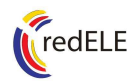

apellidos, justificando este referente cultural al hecho de que el personaje de Johnny no es español y sólo utiliza uno. En la ficha, se rellena el carné de registro según los datos del diálogo que ha sido transcrito.

**Diapositiva 4**: *Presentaciones (usted)*. Aparece un cómic en el que los bocadillos aparecen vacíos, y a la derecha de la imagen aparecen los bocadillos desordenados. El/la alumno/a tiene que elegir el orden para conseguir una conversación con sentido. Pulsando sobre los bocadillos con diálogo del recuadro marrón que aparece a la derecha de la diapositiva, éstos aparecerán en su lugar correcto.

**Diapositiva 5:** *Presentaciones (tú)*. La metodología y el objetivo de esta actividad son idénticos a los de la diapositiva anterior: el alumno tiene que pulsar sobre los bocadillos para que aparezcan en el lugar correcto para que la conversación tenga sentido. El objetivo de estas dos diapositivas es que el alumno distinga el uso de *usted* y *tú* para dirigirse a jóvenes o a personas mayores. Una vez situados los bocadillos en su lugar correcto, con un clic aparece de nuevo el recuadro naranja en la parte inferior de la diapositiva explicando concisamente el uso de *usted* y *tú*. En la ficha, el alumnado tiene que escribir el texto en el bocadillo correspondiente.

**Diapositiva 6**: *Poner la mesa*. Una de las tareas de Johnny en el campamento -poner la mesa-, sirve como excusa para evaluar la capacidad léxica del alumno o alumna en cuanto a comidas, alimentos y cubiertos. Al mismo tiempo, se le proporciona al alumnado un contenido sociocultural al elegir la merienda –que, deliberadamente, no es traducido en el enunciado-, para hacerles partícipes de que la merienda es una comida con más relevancia en España que en ninguna otra parte. En la actividad, con cada clic del ratón aparece una palabra y el/la alumno/a tiene que pinchar o indicar el objeto al que dicha palabra se refiere. Son trece objetos que se moverán a la mesa a medida que el/la alumno/a los vaya eligiendo. Hay que prestar especial atención al vocablo "cucharilla", cuyo dibujo aparece arriba a la izquierda, para distinguirlo de "cuchara", cuyo dibujo aparece arriba más a la derecha. En la ficha, el alumno tiene que elegir las palabras que aparecen encima de la imagen y colocarlas en su recuadro.

**Diapositiva 7**: *Vocabulario de campamento*. Esta actividad ofrece cuatro frases que aparecen una a una con cada clic de ratón, y que está ideada para que el/la alumno/a infiera por el contexto de una frase el término al que se refiere. Dando por sentado que por lo general el alumnado, por ejemplo, no conoce el término *cantimplora*, aparece la frase "Johnny lleva agua en su CANTIMPLORA", para que el/la estudiante deduzca a qué hace referencia, tras lo cual deberá pinchar sobre el objeto correspondiente, que aparecerá junto a la frase. Esta regla es válida para las cuatro oraciones, en las que hemos introducido pronombres posesivos de primera, segunda y tercera persona. Una vez colocados los cuatro objetos, con un clic aparece un recuadro naranja en la parte inferior de la diapositiva explicando los usos del pronombre *su*. En la ficha, cada imagen tiene un número que hay que colocar junto a cada frase. La solución, por este orden, es 2-1-4-3.

**Diapositiva 8**: *Cruzada*. Esta actividad repasa los términos aprendidos en la diapositiva anterior, pero esta vez con el objetivo de estimular su comprensión

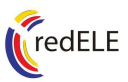

auditiva deletreando el vocabulario en español. Así, cuando pulsen en una letra correcta, se oirá dicha letra y se colocará al mismo tiempo en la cruzada. Si la letra pulsada en el alfabeto naranja que aparece en la esquina inferior izquierda de la diapositiva no aparece en la cruzada, la letra se volverá de color negro. Por otra parte, si el/la docente lo estima oportuno, puede pulsar sobre los dibujos de los objetos y el audio dirá la palabra completa. En la ficha, las palabras son *cantimplora, saco de dormir, linterna* y *mochila.* 

**Diapositiva 9**: *El ahorcado*. Con esta actividad, los/as estudiantes pueden jugar a descubrir el término oculto (*tienda de campaña*), bien de forma individual o como dinámica de grupo, eligiendo las letras del alfabeto que aparecen en el recuadro naranja de la parte inferior derecha y que es igual al abecedario de la diapositiva anterior. Esta vez, la finalidad es que reconozcan gráficamente las letras sin el apoyo fonético anterior para descubrir el objeto que se busca. Con el/la docente como mediador/a, cada vez que digan una letra que no aparece en la palabra oculta, con un clic del ratón irá apareciendo el ahorcado en el recuadro blanco de la parte inferior izquierda hasta que se complete. Pueden cometerse hasta seis errores antes de que se complete la figura del ahorcado. Si un/a alumno/a averigua el término oculto antes de que todas las letras estén colocadas, pulsando sobre el logo de la esquina superior izquierda aparecerán todas las letras y la imagen de una tienda de campaña para que el/la alumno/a relacione el término con la imagen. En la ficha, el objeto oculto es el mismo: *tienda de campaña*.

**Diapositiva 10**: *Reciclaje*. La finalidad de esta actividad es que el/la alumno/a conozca cuatro colores (verde, amarillo, gris y azul) y, a su vez, aprenda a reciclar y a mantener limpio el medio ambiente de una forma didáctica y divertida. En la parte inferior central aparecen residuos que el/la alumno/a tendrá que llevar a su contenedor correspondiente de acuerdo a las instrucciones reflejadas en el cartel que aparece en la parte central izquierda de la diapositiva. El/la docente propone uno de los residuos y el/la alumno/a tiene que pulsar o pinchar sobre el contenedor que considere correcto. Los residuos, a su vez, tienen colores diferentes para que el alumno los recuerde. En la ficha, el alumno tiene que escribir el color del contenedor que corresponda junto al residuo.

**Diapositiva 11**: *Memo*. En esta actividad los/as alumnos/as deben hacer parejas con personajes que ejercen una profesión y los términos a los que hacen referencia. Así, hay que pulsar en dos de los recuadros que reflejarán o una de las imágenes o uno de los términos. Si la pareja es correcta, se dejan al descubierto; de lo contrario, vuelve a pincharse sobre ellas para cubrirlas. Una vez descubiertas las cinco parejas (numerando las cuadrículas de izquierda a derecha y de arriba abajo del 1 al 10, la solución correcta de parejas es 1-2, 3-9. 4-6, 5-8, 7-10), al clicar una vez, las imágenes y los términos se ordenan automáticamente para que el/la alumno/a relacione la imagen con la palabra correcta. Después de esto, un recuadro naranja en la parte inferior derecha propone a los/as alumnos/as que digan qué profesión les gustaría ejercer en el futuro. Asimismo, se les recuerda que hay profesiones que no cambian de género.

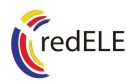

**Diapositiva 12**: *La postal*. Esta actividad está indicada para que el/la alumno/a conjugue los verbos que aparecen en infinitivo en la postal, en concordancia con la persona que realiza la acción. Al hacer un clic, la postal se gira y aparece el texto. Son dieciséis formas verbales correctas que irán sustituyendo al infinitivo de referencia a cada clic. Las formas correctas son: *estás, estoy, escribo, es, gusta, estoy, duermo, son, es, es, vamos, trabaja, es, comer, aprendemos* y *jugamos*. Al final, en la parte inferior de la diapositiva aparece un recuadro naranja que explica que el pronombre personal de sujeto en español puede omitirse, ya que la terminación del verbo indica la persona que realiza la acción.

**Diapositiva 13**: *Pedir el almuerzo*. En esta actividad, el/la alumno/a visualiza un menú en el que debe elegir qué desea comer. Las preguntas necesarias para ello aparecen cada una con un clic, y el/la alumno/a debe pulsar sobre las bebidas y alimentos que desea tomar. En caso de que elija la comida más sana y nutritiva, se oirán aplausos. De lo contrario, no se oirá nada. Al pinchar sobre cada imagen aparecerá una frase con el uso de los verbos *querer* y *preferir,* que desaparece cuando se pulse de nuevo sobre la imagen.

**Diapositiva 14**: *Crucigrama de Picasso*. En esta actividad, que acerca al alumnado a una de las figuras más importantes de la historia del arte hispánico, se les pide que den coordenadas de letra y número en el crucigrama (p.ej., A4, D6) para descubrir el personaje oculto. Al pulsar sobre la cuadrícula que corresponda a dicha coordenada, ésta dejará entrever parte de la imagen. El/la docente puede hacer turnos con los/as alumnos/as hasta que descubran cuál es el personaje que se esconde tras las cuadrículas. En caso de que un/a alumno/a lo adivine antes de que todas estén descubiertas, el/la docente

puede pulsar sobre el logo que aparece en la esquina superior izquierda y todas las cuadrículas desaparecerán al mismo tiempo. Al siguiente clic aparece un recuadro verde en la esquina inferior derecha con una breve reseña acerca de Pablo Picasso y un enlace a un sitio de internet especialmente indicada para niños y jóvenes, que les acerca a su figura. Con el siguiente clic, en la parte central derecha aparece otro recuadro verde con tres respuestas sobre información personal de Pablo

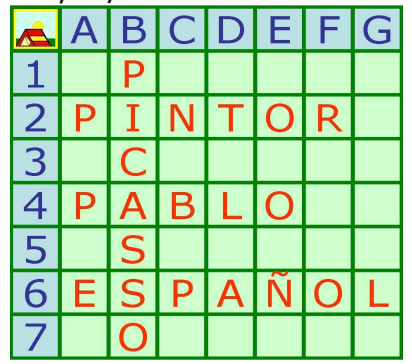

Picasso utilizando el verbo *ser* para que el/la alumno/a sea quien formule la pregunta pertinente utilizando los pronombres interrogativos q*uién, dónde, qué*. A cada clic aparecerá una respuesta y posteriormente la pregunta que le corresponda. Una vez terminadas las tres respuestas con sus respectivas preguntas, se señalará la forma verbal *Es* para indicar al alumnado el uso del verbo *ser* para dar información personal. En la ficha fotocopiable se sustituye la foto por letras que le llevarán a descubrir al personaje. La solución aparece en el recuadro que aparece más arriba.

**Diapositiva 15**: *Las partes del cuerpo*. Esta actividad está ideada para repasar con el/la alumno/a el léxico elemental de las partes del cuerpo. Así, el/la alumno/a deberá pulsar sobre la parte del cuerpo de la que quiera conocer el nombre (o bien la que le proponga el/la profesor/a). Las partes del

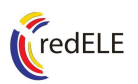

cuerpo especificadas son: *cabeza, brazo, mano, pierna y pie*. Al pulsar sobre cada una de ellas, a la derecha aparecerá el término correspondiente. Al pulsar sobre *cabeza* por segunda vez, se amplía la cabeza del personaje para que señalen sus partes: *ojo, nariz, boca, pelo y oreja*. Estas palabras aparecerán también al pulsar sobre la parte de la cabeza que corresponda. En la ficha, la actividad consiste en rellenar los cuadros vacíos.

**Diapositiva 16**: *¿Quién es quién?* El objetivo de esta actividad es que el/la alumno/a adivine el personaje oculto basándose exclusivamente en preguntas acerca de la descripción física de los personajes como propone el recuadro naranja central de la diapositiva: *¿Tiene los ojos verdes o marrones?, ¿tiene el pelo rubio? O ¿su pelo es castaño?, ¿lleva gafas?* O *¿lleva sombrero?* El personaje oculto es Ana, que aparece en la parte inferior derecha y que destacará con un solo clic. A medida que las respuestas eliminen a los personajes, el/la docente dice que no y pulsa sobre éste que desaparece, excepto Ana que es el personaje oculto. En la ficha fotocopiable, el personaje elegido puede ser cualquiera de las imágenes.

**Diapositiva 17**: *Retrato robot*. Esta actividad pretende que el/la alumno/a reconozca adjetivos de ánimo. Para ello, aparece la cara del personaje sin rasgos a la izquierda de la diapositiva, para componer una expresión de ánimo utilizando los rasgos que aparecen a la derecha (*cejas, ojos y boca*). Pulsando en el recuadro amarillo de la esquina inferior derecha, aparecerán tres frases (una a una) con un adjetivo de ánimo que el/la alumno/a debe reconocer y pulsar sobre los rasgos que más coincidan con la expresión que debe componer. Así, la primera frase "*Johnny está muy contento*", (numerando las imágenes de los rasgos faciales de izquierda a derecha y de arriba abajo), llevaría las cejas número 1, los ojos 2, y la boca 1; la segunda frase, que aparece al volver a pulsar en el recuadro amarillo, "*Johnny se siente un poco triste*", lleva las cejas 3, los ojos 3 y la boca 2; y al pulsar por tercera vez aparece la frase "*Johnny parece algo enfadado*", lleva las cejas 2, los ojos 1 y la boca 3. Es importante tener en cuenta que, para que desaparezcan los rasgos del rostro del personaje, hay que volver a pinchar sobre los rasgos ya escogidos. Esta actividad persigue asimismo que el/la alumno/a asimile como *input* los verbos que se utilizan junto a expresiones y adjetivos de ánimo como *estar*, *sentirse* o *parecer*, y formas adverbiales como *muy, un poco* y *algo*.

**Diapositiva 18**: *Tablón de actividades*. La imagen de esta actividad simula un tablón de actividades del campamento. En él aparecen palabras en recuadros de colores. Cada color corresponde a una frase y aparecen diez términos que el/la alumno/a tiene que elegir para completar cada frase. Al pulsar sobre las palabras incoloras, éstas cambiarán de color, adoptando el de la frase que le corresponda. Así, por el contexto de la oración, el/la alumno/a tiene que pulsar sobre la palabra que considere necesaria para la lógica de la frase. Hay cinco frases con un color diferente cada una: rosa (*tiene* y *mesa*), celeste (*quiere* y *fútbol*), amarillo (*pide* y *postre*), verde (*gusta* y *bici*) y naranja (*duelen* y *muelas*). Las frases que aparecen en la actividad inciden en los verbos *gustar* y *doler*, cuya estructura en español puede ser complicada para el nivel del alumno/a, verbos irregulares como *pedir* y *querer*, y el uso de la perífrasis verbal *tener+que+infinitivo* para expresar obligación. Al final de la actividad

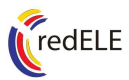

aparece un recuadro verde en la parte inferior de la diapositiva que insta a los/as alumnos/as a expresar oralmente las frases completas. En la ficha, hay que colorear las palabras del color que le corresponda al resto de la frase.

**Diapositiva 19**: *Circuito de preguntas*. Esta actividad simula un circuito de karts en el que el/la alumno/a tiene que completar una frase en cada parada. A cada clic, el coche avanza y llega a una parada en la que aparece una frase de comparativo en la que falta una palabra. El/la alumno/a debe responder correctamente para, con otro clic, avanzar en el circuito. Son cinco preguntas en las que faltan, por orden, las siguientes palabras: *que, más, como, que* y *tan*. Al final, el coche llega a la meta, y con otro clic, aparece en la parte central un recuadro naranja con un breve esquema de las reglas de comparativo de igualdad, superioridad e inferioridad. En la ficha, el alumno tiene que completar las frases con las palabras que faltan.

**Diapositiva 20**: *Foto de despedida*. La actividad que cierra la unidad didáctica sirve como excusa para recordar con los/as alumnos/as las formas de despedirse en español. La animación avanza automáticamente hasta que aparecen tres bocadillos vacíos que se completan con formas de despedida en español, cada una con un clic. Al siguiente clic continúa la animación hasta el final. En la ficha fotocopiable, esta actividad consiste en completar las formas de despedirse en español con las vocales que faltan: *Adiós, Hasta pronto* y *Hasta el próximo año.*

#### **BIBLIOGRAFÍA EN LÍNEA**:

http://cvc.cervantes.es/obref/marco/cvc\_mer.pdf, http://buscon.rae.es/draeI www.educrea.cl/documentacion/articulos/educacion\_especial/07\_propuesta\_di dactica\_deficiencia\_motora.html,www.campamentos-de-verano.com, www.scout.es/campamentosinterculturales2009, www.biografiasyvidas.com www.losbloguitos.com/2008/01/pablo-picasso.html, www.elpais.com www.toabajarecicla.com, www.rcir.es/rcir\_ninos.html www.duiops.net/manuales/powerpoint/powerpoint.htm.

Las imágenes sin restricción de derechos que hemos utilizado han sido obtenidas en los siguientes sitios web:

http://es.avatars.yahoo.com, www.100pies.net,www.banderas-del-mundo.com www.wittycomics.com,www.4thegame.com,www.autoescuela.tv,www.fida.es http://img151.imageshack.us,www.botijopedia.com,http://zaragozaciudad.net, www.coghlaninstitute.com/.../ahorcado00.gif, www.santandervivaylimpia.com, www.gifmania.com,www.medinoxcomplementos.net, www.odioentrenar.com, www.equipamientomilitar.com,www.4thegame.com, http://magnusvyt.com.ar, http://4.bp.blogspot.com/\_nZC7WHCEI5E/SLEyW9Q1J9I/AAAAAAAAAY0/z6UU VKFbNj8/s320/rafa-nadal-final-montecarlo.jpg, http://achopijo.blogia.com http://4.bp.blogspot.com/\_x3hOQsddjho/SOkI3C8gSjI/AAAAAAAABYc/gyUOD WRVJ9U/s320/zumo+de+naranja.jpg,http://misrecetas.blogia.com www.sur.cl www.feeder.ro/coca\_zero\_4325215.jpg,http://masabadell.files.wordpress.com, www.gastronomiavasca.net, http://pastoreslyssolares.files.wordpress.com, http://a5.vox.com/6a00c2252887de8e1d00d41428c1ad3c7f-500pi http://3.bp.blogspot.com/\_61IbGZ0-vIs/RvVUjVY-0tI/AAAAAAAAAN8/F8Vxxmh7f3A/s400/TARTA%2BDE%2BMORAS.jpg.